# **openQA Tests - action #18936**

# **[tools][sles][functional] Enable 3 stress acceptance on s390x**

2017-05-04 07:32 - yosun

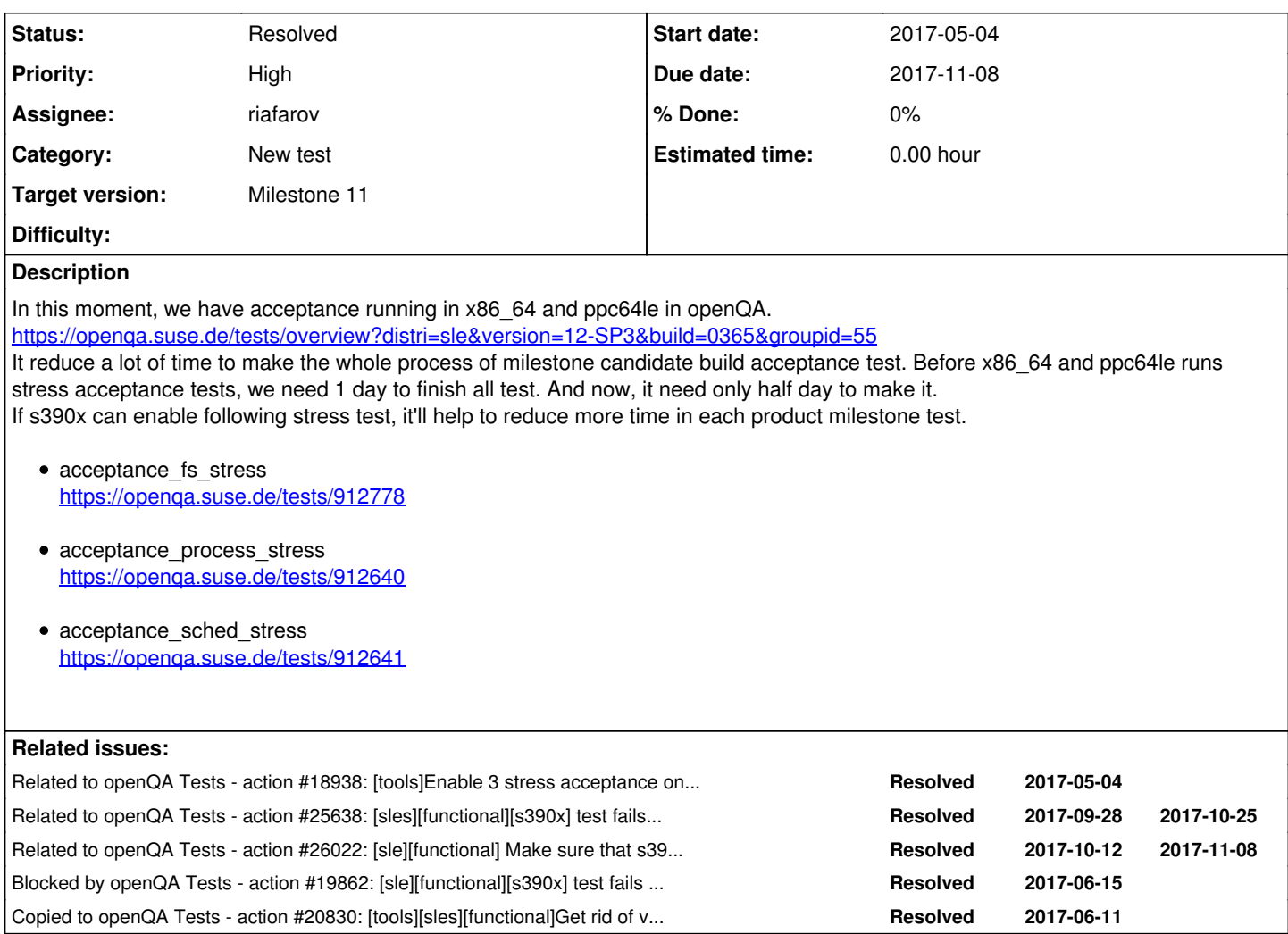

## **History**

## **#1 - 2017-05-23 06:15 - okurz**

*- Category set to New test*

## **#2 - 2017-05-23 06:16 - okurz**

*- Related to action #18938: [tools]Enable 3 stress acceptance on aarch64 added*

## **#3 - 2017-06-01 09:07 - RBrownSUSE**

*- Subject changed from Enable 3 stress acceptance on s390x to [tools]Enable 3 stress acceptance on s390x*

- *Assignee set to RBrownSUSE*
- *Target version set to Milestone 8*

At the request of Sero, taken as a QA Tools milestone 8 task for me to discuss with Matthias whether or not hardware is available for this

## **#4 - 2017-06-09 13:35 - RBrownSUSE**

*- Status changed from New to Resolved*

Setup on zkvm, enjoy :)

## **#5 - 2017-06-11 06:07 - okurz**

*- Subject changed from [tools]Enable 3 stress acceptance on s390x to [tools][sles][functional]Enable 3 stress acceptance on s390x*

*- Status changed from Resolved to In Progress*

*- Assignee changed from RBrownSUSE to okurz*

Seems like that never worked. I see that the tests always fail as incomplete trying to access an asset which is not generated, e.g.: <https://openqa.suse.de/tests/993148>

It can't work like this because assets are generated but the job does not have a dependency on any parent. Also the worker must be zkvm-image because of <https://progress.opensuse.org/projects/openqav3/wiki/Wiki#on-zKVM> . The test suites have a correct

START\_AFTER\_TEST=sles12\_minimal\_base+sdk\_create\_hdd but that is not fulfilled by any job on s390x-zkvm. So I did the following steps now:

- Moved scenarios to "test development job group"
- Changed worker class to "zkvm-image"
- Added scenario "sles12 minimal base+sdk create hdd@zkvm-image"
- Triggered tests for build 0420 with

\$ openqa\_client\_osd isos post \_NOOBSOLETEBUILD=1 BUILD=0420 BUILD\_HA=0179 BUILD\_HA\_GEO=0138 BUILD\_SDK=0230 BUI LD\_SLE=0420 BUILD\_WE=0139 DISTRI=sle FLAVOR=Server-DVD ISO=SLE-12-SP3-Server-DVD-s390x-Build0420-Media1.iso IS O\_1=SLE-12-SP3-SDK-DVD-s390x-Build0230-Media1.iso REPO\_0=SLE-12-SP3-Server-DVD-s390x-Build0420-Media1 VERSION= 12-SP3 ARCH=s390x TEST=sles12\_qa\_acceptance\_fs\_stress,sles12\_qa\_acceptance\_process\_stress,sles12\_qa\_acceptance \_sched\_stress,sles12\_minimal\_base+sdk\_create\_hdd { count => 4, failed => [], ids =>  $[993908..993911]$  }

-> [https://openqa.suse.de/t993911,](https://openqa.suse.de/t993911)<https://openqa.suse.de/t993910>, [https://openqa.suse.de/t993909,](https://openqa.suse.de/t993909)<https://openqa.suse.de/t993908>

## **#6 - 2017-06-13 07:48 - okurz**

*- Status changed from In Progress to Feedback*

was cancelled, waiting for new scheduled, e.g https://openga.suse.de/tests/994655 and https://openga.suse.de/tests/995815

## **#7 - 2017-06-14 13:28 - okurz**

https://openga.suse.de/tests/995815#step/addon\_products\_sle/11 failed because the job is within in the test development group with a more restricted quota and the worker is very busy so the job started late, the sdk was already deleted by gru cleanup because quota was exceeded. It is correct that the asset got deleted because when we have a scheduled job we never know if it will ever be triggered. So the image creation job should rather go into the sle functional group where I moved it now.

## **#8 - 2017-06-16 10:42 - okurz**

*- Blocked by action #19862: [sle][functional][s390x] test fails in addon\_products\_sle added*

## **#9 - 2017-06-17 09:42 - okurz**

*- Assignee deleted (okurz)*

blocked by  $\frac{119862}{2}$ , unassigning for now

## **#10 - 2017-07-03 08:40 - okurz**

*- Assignee set to okurz*

*- Target version changed from Milestone 8 to Milestone 9*

## **#11 - 2017-07-24 10:42 - riafarov**

- *Status changed from Feedback to In Progress*
- *Assignee changed from okurz to riafarov*

## **#12 - 2017-07-27 09:49 - riafarov**

*- Status changed from In Progress to Feedback*

Four test suites created: create\_hdd\_minimal\_base+sdk\_s390x sles12\_qa\_acceptance\_fs\_stress\_s390x sles12 qa\_acceptance\_process\_stress\_s390x sles12 qa\_acceptance\_sched\_stress\_s390x

As of now they are part of SLE12 SP3 development group. Tests won't work a may need some changes, but they run, so we can pass it to the responsible team.

PR required for tests to be able to run:<https://github.com/os-autoinst/os-autoinst-distri-opensuse/pull/3339>

## **#13 - 2017-07-27 12:20 - riafarov**

*- Assignee changed from riafarov to okurz*

Oliver, I've verified that all 3 jobs work fine (at least launch, I haven't waited for execution results, as timeout is 10800 seconds. sles12\_qa\_acceptance\_fs\_stress\_s390x: <https://openqa.suse.de/tests/1079813> sles12\_qa\_acceptance\_process\_stress\_s390x:<https://openqa.suse.de/tests/1080172> sles12\_qa\_acceptance\_sched\_stress\_s390x: <https://openqa.suse.de/tests/1080176>

Please, review and inform me if anything else is required in this ticket. As of now, I leave test suites in dev job group for sle 12 sp3.

#### **#14 - 2017-07-27 13:04 - okurz**

To have a good template for SLE 12SP4 as well as SLE15 I removed the scheduling from the test dev group and added it to SLE 12 SP3 functional: https://openga.suse.de/admin/job\_templates/55. We won't have a new build triggered there but it serves as a template to mark the jobs that are supposed to work.

The jobs you referenced were obsoleted (don't know why, maybe sle15?) so I triggered new ones: https://openga.suse.de/tests/1080197. [https://openqa.suse.de/tests/1080198,](https://openqa.suse.de/tests/1080198)<https://openqa.suse.de/tests/1080199> that might complete but will take some time. I will keep this ticket on feedback for now to monitor.

I will create another ticket to rename some scenarios: I don't think the "sles12\_qa" prefix makes sense for test suites.

## **#15 - 2017-07-27 13:07 - okurz**

*- Copied to action #20830: [tools][sles][functional]Get rid of version specific prefix in test suite names when the test suites also apply for other versions added*

#### **#16 - 2017-07-27 16:12 - okurz**

passed fs: <https://openqa.suse.de/tests/1080198> passed sched: <https://openqa.suse.de/tests/1080199>

missing process: https://openga.suse.de/t1080236, retriggered as https://openga.suse.de/tests/1080236#step/acceptance\_process\_stress/24, failing to connect to the root terminal it seems.

#### [mgriessmeier](progress.opensuse.org/users/15418) any idea?

#### **#17 - 2017-08-04 13:12 - mgriessmeier**

as agreed with riafarov we suggest to run these tests only on zkvm-images workerclass It might work on others too if we recreate the image, but this is untested

#### **#18 - 2017-08-04 13:31 - mgriessmeier**

we should improve the error handling in cases of select\_console failing on zkvm, e.g. execute commands over the svirt connection and check for the existance of corresponding ssh connections for each console (and potentially xterm-console processes as well on the worker)

### **#19 - 2017-08-14 08:42 - okurz**

*- Target version changed from Milestone 9 to Milestone 10*

blocked by s390x builds not available at all now for SLE15

#### **#20 - 2017-09-25 08:55 - okurz**

- *Status changed from Feedback to In Progress*
- *Priority changed from Normal to High*
- *Target version changed from Milestone 10 to Milestone 11*

need to check if we have proper s390x image generation jobs that we can rely on by now. If not blocked by that.

## **#21 - 2017-09-27 10:04 - okurz**

*- Due date set to 2017-10-11*

#### **#22 - 2017-09-29 15:32 - okurz**

SLE15 scenario [create\\_hdd\\_minimal\\_base+sdk](https://openqa.suse.de/tests/1186961) is fine so we can use it. I added "create\_hdd\_minimal\_base+sdk@s390x-kvm" to SLE 15 Functional and sched\_stress@s390x-kvm, process\_stress@s390x-kvm, fs\_stress@s390x-kvm to the test development job group.

Triggered one test manually with

openqa\_clone\_job\_osd --skip-deps 1186961 PUBLISH\_HDD\_1= INSTALLONLY= \_GROUP="Test Development: SLE 15" BOOT\_HD D\_IMAGE=1 HDD\_1=SLES-15-s390x-278.1-minimal\_with\_sdk278.1\_installed.qcow2 MAX\_JOB\_TIME=7200 QA\_HEAD\_REPO=http: //149.44.176.2/ibs/QA:/Head/SLE-15/ QA\_TESTSET=acceptance\_fs\_stress VIRTIO\_CONSOLE=0 TEST=fs\_stress

-> <https://openqa.suse.de/tests/1190743#live>

failed because couldn't find a pty device?!?

#### **#23 - 2017-09-30 20:05 - okurz**

*- Assignee deleted (okurz)*

unassigning for holiday.

[mgriessmeier](progress.opensuse.org/users/15418), [riafarov](progress.opensuse.org/users/25024) maybe you can continue?

#### **#24 - 2017-10-06 13:38 - riafarov**

[mgriessmeier](progress.opensuse.org/users/15418) and me have fixed initial issue: <https://github.com/os-autoinst/os-autoinst-distri-opensuse/pull/3676> problem was that domain xml was not defined when we tried to grep for pty device. Now fails to switch to root console: [http://opeth.suse.de/tests/5709#step/acceptance\\_fs\\_stress/30](http://opeth.suse.de/tests/5709#step/acceptance_fs_stress/30)

#### **#25 - 2017-10-09 09:57 - okurz**

*- Assignee set to okurz*

Discussed with riafarov. PR merged. Same problem as on opeth now reproduced on osd:

- [fs\\_stress](https://openqa.suse.de/tests/1197615#step/acceptance_fs_stress/30)
- process stress
- [sched\\_stress](https://openqa.suse.de/tests/1197620#step/acceptance_process_stress/30)

<https://openqa.suse.de/tests/1197620/file/serial0.txt>explains the problem with s390x stress tests, see at the end the errors about network config rewriting. With no network it is understandable why ssh can not be reached:

```
[1msusetest:* \#[m(B sed -i "s:IPADDR='[0-9.]*/\([0-9]*\)':IPADDR='10.161.145.16/\1':" /e
etc/sysconfig/network/ifcfg-*
[1msusetest:~ #[m(B cat /etc/sysconfig/network/ifcfg-eth2 /etc/sysconfig/network/ifcfg-e
eth2.old /etc/sysconfig/network/ifcfg-lo
cat: /etc/sysconfig/network/ifcfg-eth2: No such file or directory
cat: /etc/sysconfig/network/ifcfg-eth2.old: No such file or directory
# Loopback (lo) configuration
IPADDR=127.0.0.1/8
NETMASK=255.0.0.0
NETWORK=127.0.0.0
STARTMODE=nfsroot
BOOTPROTO=static
USERCONTROL=no
FIREWALL=no
```
The same is also visible in [https://openqa.suse.de/tests/1197620#step/acceptance\\_sched\\_stress/24](https://openqa.suse.de/tests/1197620#step/acceptance_sched_stress/24)

It looks like the wrong names of ethernet devices are evaluated with the globbing \*.

## **#26 - 2017-10-09 12:39 - okurz**

*- Blocked by action #19362: [userspace] split qa\_run.pm added*

## **#27 - 2017-10-09 12:42 - okurz**

*- Subject changed from [tools][sles][functional]Enable 3 stress acceptance on s390x to [tools][sles][functional][BLOCKED]Enable 3 stress acceptance on s390x*

*- Status changed from In Progress to Feedback*

Discussed with riafarov and we decided that we are blocked here by [#19362](https://progress.opensuse.org/issues/19362). The test modules "acceptance\_sched\_stress" and such are not easy to understand, they do some custom stuff about booting the images and probably are missing some parts for s390x. So the approach should be to split the test modules accordingly into booting existing disk images which should also work for s390x and then we can see what's missing about s390x in this specific scenario.

## **#28 - 2017-10-09 12:43 - okurz**

*- Blocked by action #13216: [sles][functional][s390x] Run extratest on s390x added*

#### **#29 - 2017-10-09 12:44 - okurz**

*- Target version changed from Milestone 11 to Milestone 13*

Also blocked by [#13216](https://progress.opensuse.org/issues/13216) because still have no extra tests on s390x which should be done first to ensure we have any test on s390x that can show we can boot a pre-created disk image.

#### **#30 - 2017-10-10 08:08 - cachen**

It looks booting the pre-created hdd works fine, but test failed in select\_console('root-console') step. When test running in s390 zvm with svirt, what kind of console should be used?

```
qa_run.pm:
sub system_login {
my $self = shift;
$self->wait_boot;
if (get_var('VIRTIO_CONSOLE')) {
select_console('root-virtio-terminal');
}
else {
select_console('root-console');
}
}
09:04:51.5209 15757 activate_console, console: root-console, type: console
09:04:51.5210 15757 backend s390x || zkvm
09:04:51.5213 15757 <<< testapi::assert_screen(mustmatch='password-prompt', timeout=30)
09:04:51.5849 15759 MATCH(password-prompt-20170927:0.00)
09:04:51.5984 15759 MATCH(password-prompt-20150730:0.00)
09:04:51.6143 15759 MATCH(password-prompt-20141126:0.00)
09:04:51.9707 15759 MATCH(password-prompt-20160405:0.00)
09:04:51.9857 15759 MATCH(password-prompt-20160414:0.00)
09:04:52.0012 15759 MATCH(password-prompt-bsc965787-20160216:0.00)
09:04:52.0210 15759 MATCH(password-prompt-ipmi-20170619:0.00)
09:04:52.0367 15759 MATCH(password-prompt-ipmi-20170627:0.00)
09:04:52.0629 15759 MATCH(password-prompt-xterm-20150818:0.00)
09:04:52.0635 15759 WARNING: check_asserted_screen took 0.52 seconds - make your needles more specific
09:04:52.0639 15759 DEBUG_IO:
```
### **#31 - 2017-10-10 08:23 - okurz**

#### cachen wrote:

It looks booting the pre-created hdd works fine, but test failed in select\_console('root-console') step. When test running in s390 zvm with svirt, what kind of console should be used?

[…]

Nothing is wrong about the console but there is a preparatory step missing. This is why I stated in [#18936#note-27](https://progress.opensuse.org/issues/18936#note-27) that [#19362](https://progress.opensuse.org/issues/19362) should come first by splitting qa\_run and using the standard test modules to boot to a complete system in the proper way. Trying to patch the custom stress test code is IMHO not efficient.

#### **#32 - 2017-10-10 09:31 - cachen**

okurz wrote:

cachen wrote:

It looks booting the pre-created hdd works fine, but test failed in select\_console('root-console') step. When test running in s390 zvm with svirt, what kind of console should be used?

[…]

Nothing is wrong about the console but there is a preparatory step missing. This is why I stated in [#18936#note-27](https://progress.opensuse.org/issues/18936#note-27) that [#19362](https://progress.opensuse.org/issues/19362) should come first by splitting ga\_run and using the standard test modules to boot to a complete system in the proper way. Trying to patch the custom stress test code is IMHO not efficient.

clearly, system\_login is the first step of this testing from qa\_run.pm, it looks need some specify setup for s390 zvm host connection in this first step, which can be defined in qa\_run.pm.

Although [#19362](https://progress.opensuse.org/issues/19362) to splitting workload is the task we would like to enhance, but I don't think that is the root cause. Now the key point is, we need to know how can connect and reuse the s390\_created\_hdd as testing host in openQA, let's say, what step missing before "select\_console('root-console')", does it need reconnect\_s390?

#### [...]

sub run { my \$self = shift; \$self->system\_login(); \$self->prepare\_repos(); [...]

## **#33 - 2017-10-10 10:46 - okurz**

cachen wrote:

Now the key point is, we need to know how can connect and reuse the s390 created hdd as testing host in openQA, let's say, what step missing before "select\_console('root-console')", does it need reconnect\_s390?

and to solve that question I proposed to work on [#19362](https://progress.opensuse.org/issues/19362) first

#### **#34 - 2017-10-10 11:29 - cachen**

okurz wrote:

cachen wrote:

Now the key point is, we need to know how can connect and reuse the s390 created hdd as testing host in openQA, let's say, what step missing before "select\_console('root-console')", does it need reconnect\_s390?

and to solve that question I proposed to work on  $\#19362$  $\#19362$  first

My understanding is [#19362](https://progress.opensuse.org/issues/19362) splitting workload is an enhancement of the test structure, better for debugging/reviewing, but not fix this main issue. The urgent thing is to learn which step is missing, as for putting this step in qa\_run.pm structure or in a single \*.pm for calling, I would leave to tester to decide. [#19362](https://progress.opensuse.org/issues/19362) was created many month ago, I want to enhance the structure, however Sero and Nathan were taking many other high priority on project testing, testsuite fixing, so, for those 'enhancement' task we have to put in lower priority.

If you don't mind, I will ask Nathan help to look at this issue with you together, since our other testsuite testing in 'Kernel''Userspace' groups will see the same problem when they be enabled on s390 arch. On the other hand, when Sero finish his high priority tasks, he will keep taking the splitting task. Is it fine to you? :)

### **#35 - 2017-10-10 13:17 - okurz**

- *Due date changed from 2017-10-11 to 2017-10-25*
- *Assignee changed from okurz to riafarov*
- *Target version changed from Milestone 13 to Milestone 11*

I understand how you see the priority. Maybe riafarov and me can already solve it soon on our own after experimenting what is necessary with s390x. We will plan to solve this issue and therefore all blocking tasks in our next QA SLE functional sprint starting tomorrow.

## **#36 - 2017-10-10 14:22 - riafarov**

<https://openqa.suse.de/tests/1204159#> fs\_stress test run on s390x

## **#37 - 2017-10-10 14:41 - okurz**

that looks very promising.

#### **#38 - 2017-10-11 02:17 - cachen**

wow, how can I express my big thanks to your and raifarov great activity and supporting in openQA, appreciated so much! We will follow up and learn more of openQA usage.

## **#39 - 2017-10-11 08:53 - riafarov**

*- Blocked by deleted (action #19362: [userspace] split qa\_run.pm)*

### **#40 - 2017-10-11 08:54 - riafarov**

*- Subject changed from [tools][sles][functional][BLOCKED]Enable 3 stress acceptance on s390x to [tools][sles][functional] Enable 3 stress acceptance on s390x*

Not blocked anymore. Changes to qa\_run merged.

#### **#41 - 2017-10-12 10:59 - okurz**

So<https://openqa.suse.de/tests/1204159#> for build 278.1 was fine but build 300.3 failed to boot: [https://openqa.suse.de/tests/1210591#step/boot\\_to\\_desktop/20](https://openqa.suse.de/tests/1210591#step/boot_to_desktop/20) ideas?

## **#42 - 2017-10-12 22:13 - okurz**

## *- Status changed from Feedback to In Progress*

So we had the following finding. The switch to 'root-console' does not work. Most likely the problem is that we run the image creation job on s390x-kvm as well as zkvm which are both publishing the image with the same name. So based on what job completes the latest will generate the image. If a test booting that image is then triggered it will most likely fail if the machine of the image generation job differs from the one booting that image.

I see the following options:

- get rid of the zkvm jobs and replace all downstream jobs by s390x-kvm ones as we want to phase out zkvm anyway. This could be done by "dump\_templates", replace, "load\_templates" or manually in the job group schedule assignment.
- add %MACHINE% to PUBLISH\_HDD\_1 to be emachine specific. That's already used in many test suites so why not?

## **#43 - 2017-10-13 12:10 - riafarov**

#### *- Status changed from In Progress to Feedback*

We can see that we don't reach SUT, x is running, and we are not able to switch to root console. Even on same instance of the worker test succeeds and fails randomly. Debugging is complicated, as we have to kill virsh connection from openQA to connect and then we need second connection to actually send the commands.

See runs here: <https://openqa.suse.de/tests/1212861#live> We've used zkvm, as x-kvm fails to create qcow image. Here is example of same worker instance which failed to connect and passed: <https://openqa.suse.de/tests/1212516> <https://openqa.suse.de/tests/1212522>

## **#44 - 2017-10-13 12:10 - riafarov**

*- Blocked by deleted (action #13216: [sles][functional][s390x] Run extratest on s390x)*

#### **#45 - 2017-10-13 12:10 - riafarov**

*- Related to action #25638: [sles][functional][s390x] test fails in shutdown: VNC stall detected, needs to be investigated added*

#### **#46 - 2017-10-13 12:49 - riafarov**

*- Related to action #26022: [sle][functional] Make sure that s390x use comatible qcow2 image created by parent job added*

#### **#47 - 2017-10-20 14:50 - riafarov**

Enabled stress tests in functional job group for zkvm, as works fine there:<https://openqa.suse.de/tests/1227017#previous>

For x-kvm we need to add %MACHINE% to the created qcow2 image name. Workaround for shutdown is implemented.

#### **#48 - 2017-10-24 07:41 - riafarov**

With workaround fix for x-kvm, now we are able to create image using create\_hdd\_minimal\_base+sdk job and trigger stress tests there. But before that we also need to add %MACHINE% variable into published image name, and in all chained jobs, so we use relevant qcow image. Which should be done here: <https://progress.opensuse.org/issues/26022>

## **#49 - 2017-10-24 11:02 - okurz**

*- Due date changed from 2017-10-25 to 2017-11-08*

carry over to sprint 3 because we should be unblocked again within that sprint.

## **#50 - 2017-10-24 15:55 - riafarov**

Enabled qcow2 creation for zkvm and x-kvm, stress for x-kvm are enabled in dev group only atm to prove that they work.

Here is the runs on x-kvm: <https://openqa.suse.de/tests/1233848> <https://openqa.suse.de/tests/1234671> <https://openqa.suse.de/tests/1235017>

## **#51 - 2017-10-25 13:17 - riafarov**

*- Status changed from Feedback to Resolved*

All runs are green: <https://openqa.suse.de/tests/overview?distri=sle&version=15&build=321.5&groupid=110>

# **#52 - 2017-10-25 13:20 - okurz**

wow, good one :-)